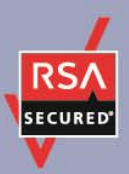

# **RSA SecurID Ready Implementation Guide**

Last Modified: June 23, 2011

### **Partner Information**

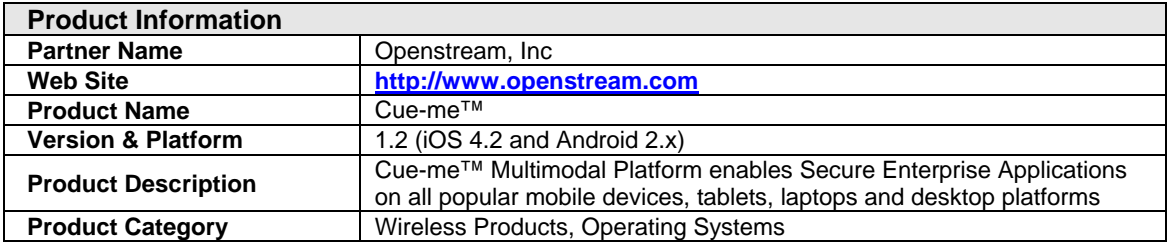

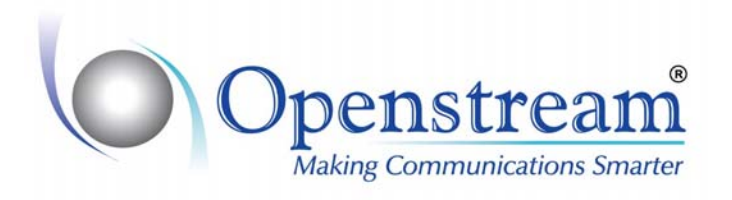

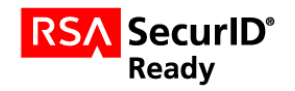

## **Solution Summary**

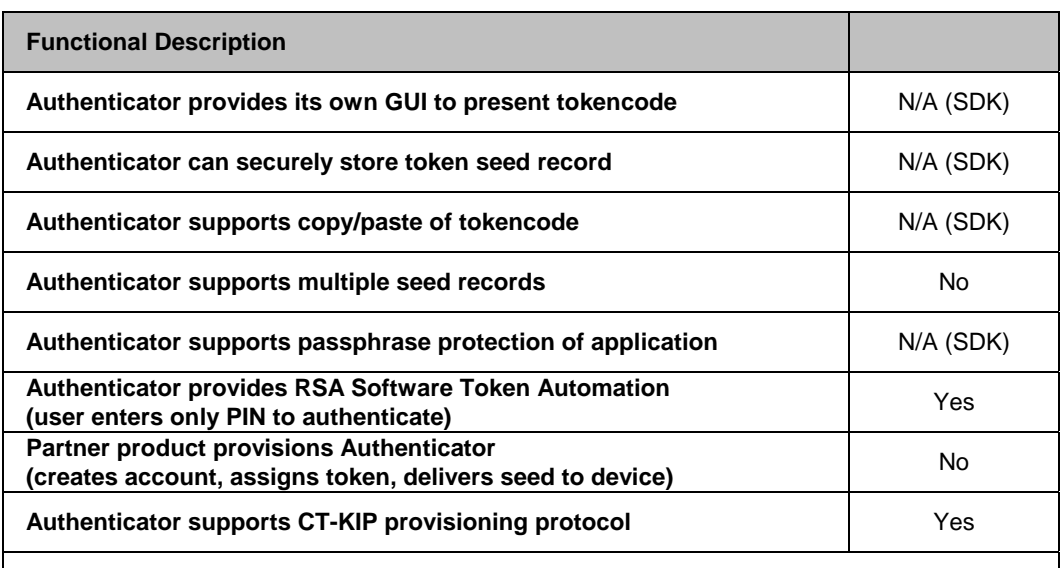

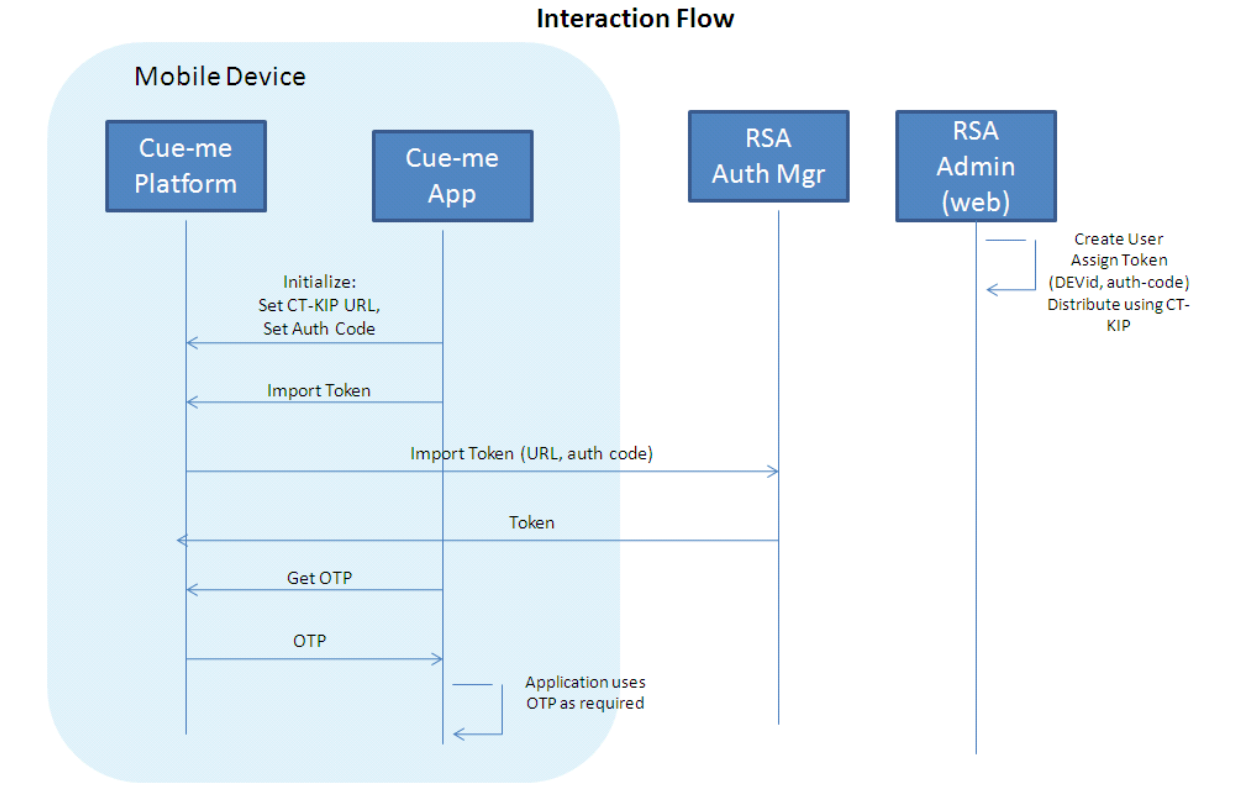

Please refer the "SCXML Code Snippets" section below for details of how token is provisioned and used on the device.

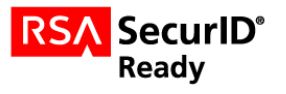

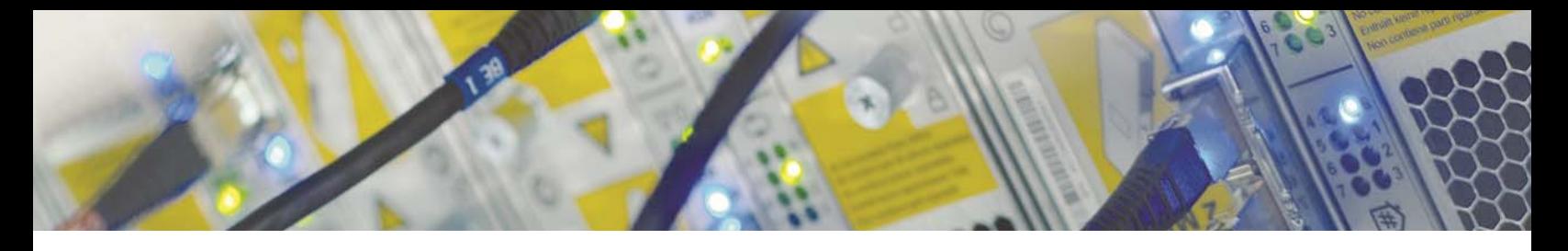

## **Product Configuration for Interoperability**

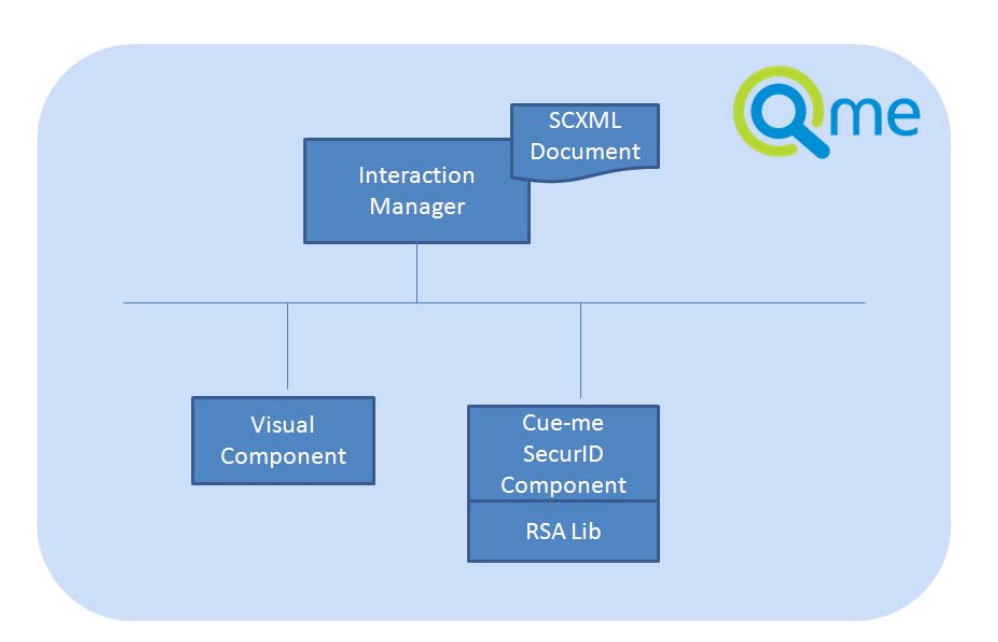

Cue-me™ Applications interact with RSA SecurID by raising SCXML events to the Cue-me SecurID Component (x-securid). This component is the integration point that allows an application to generate a SecurID Passcode in order to perform two-factor authentication. The events supported are:

#### **Events received and handled by the component**

- setCtKipUrl set the address of the CT-KIP service
- setCtKipAuthCode set software token's activation code
- importCtKipToken import software token using CT-KIP
- getCurrentOtp request to get the current OTP
- getNextOtp request to get the next OTP
- deleteToken delete the provisioned software token
- getIsTokenProvisioned get whether or not a software token is provisioned

#### **Events generated by the component**

- currentOtp contains the current OTP
- nextOtp contains the next OTP
- importCtKipTokenSuccessful

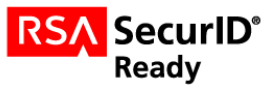

- importCtKipTokenFailed contains failure description
- deleteTokenSuccessful
- deleteTokenFailed contains failure description
- isTokenProvisioned contains whether or not a software token is currently provisioned
- error contains error details

Mobile devices are provisioned in the field using CT-KIP. The Cue-me™ Client (with SecurID component) software needs to be downloaded on the device. Credential provisioning is performed via the CT-KIP dynamic seeding protocol.

> **Note: Openstream Cue-me is a software control framework for applications. All interaction is via SCXML events as described above, and there is no specific "application" screen shot. The screens provided below are therefore examples provided for informational purposes only.**

#### **iOS Screenshots**

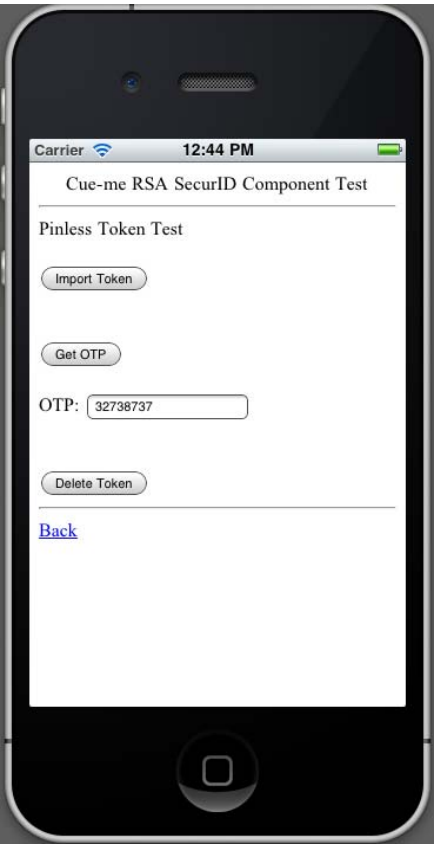

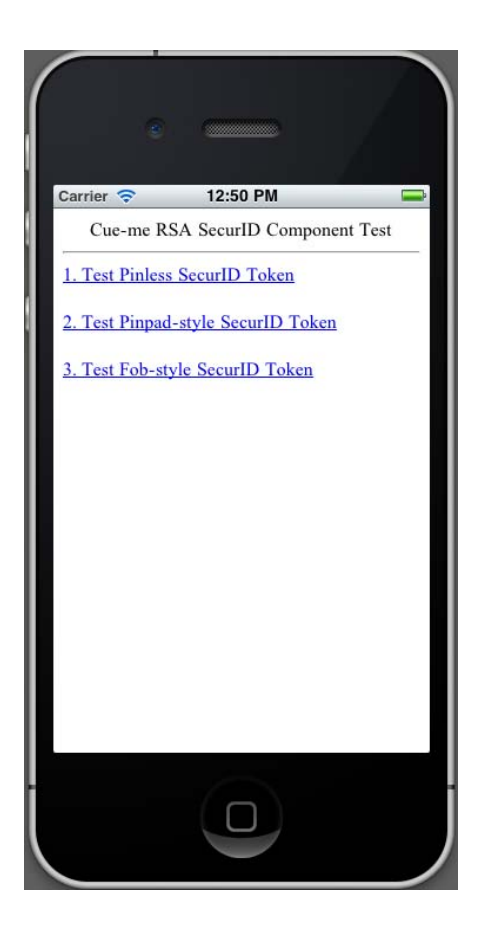

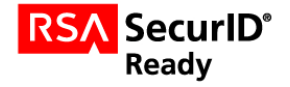

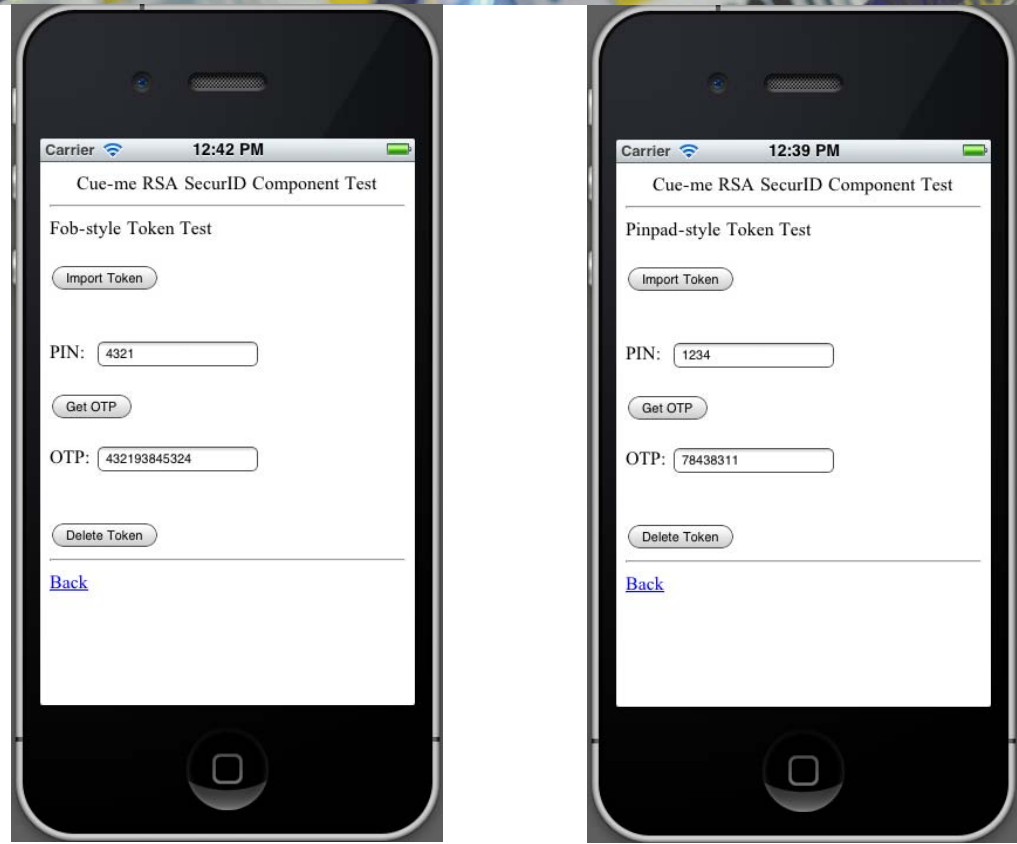

### **Android Screenshots**

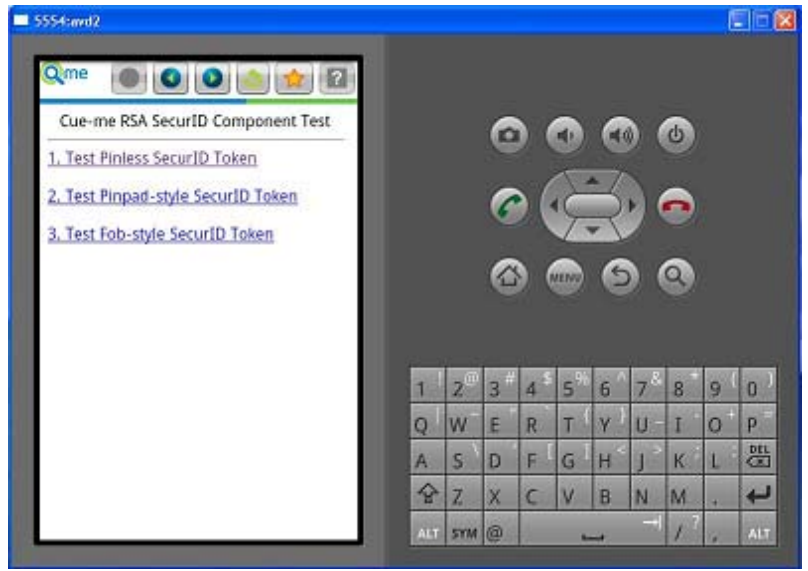

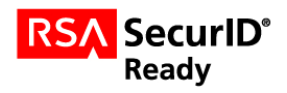

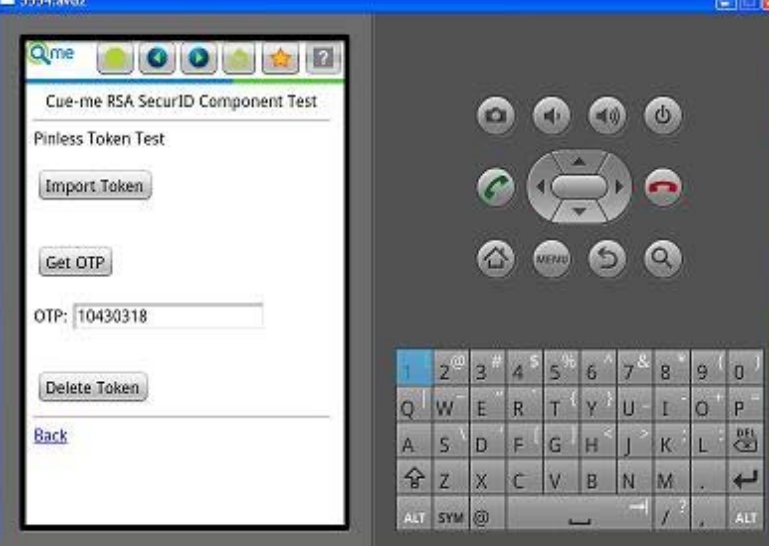

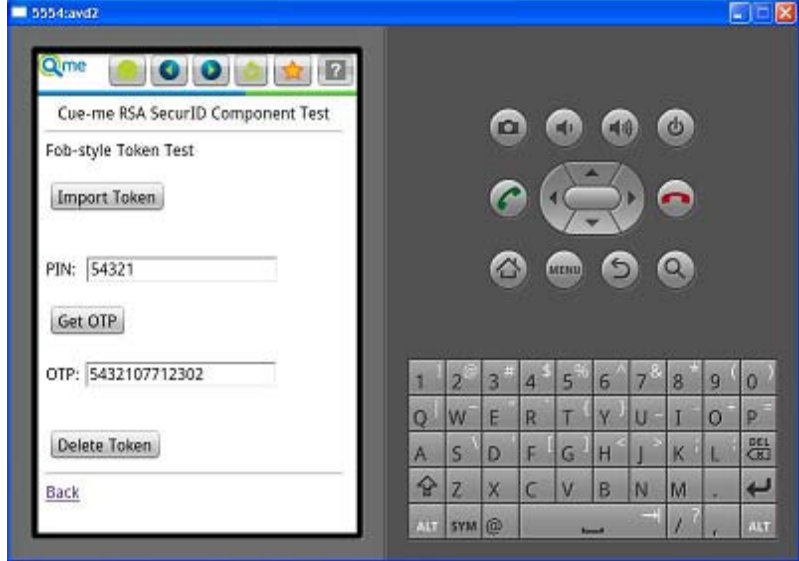

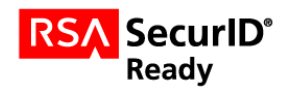

#### **SCXML Code Snippets**

#### **1. Import Token via CT-KIP**

<send event="setCtKipUrl" to="x-securid" data="https://<ctkip service url>" /> <send event="setCtKipAuthCode" to="x-securid" data="<authcode>" /> <send event="importCtKipToken" to="x-securid" />

#### **2. Get OTP**

```
<go on="click" from="x-html" node="getOtp_id">
```
<send event="getField" to="x-html" target="securIdPin\_id" />

#### $<$ /go $>$

<go on="getFieldResponse" from="x-html" if="event.name=='securIdPin\_id'">

<send event="getCurrentOtp" data="event.value" to="x-securid" />

 $<$ /go $>$ 

```
<go on="currentOtp" from="x-securid">
```
<send event="execute" to="x-html" target="setOtp" data="event.value" />

 $<$ /go $>$ 

#### **3. Delete Token**

<send event="deleteToken" to="x-securid" />

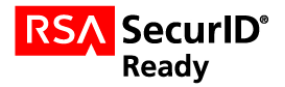

# **Certification Checklist for 3rd Party Applications**

### Date Tested: June 23rd, 2011

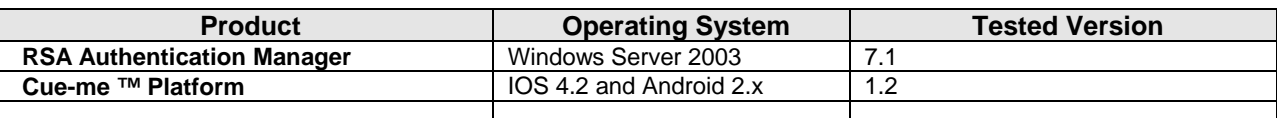

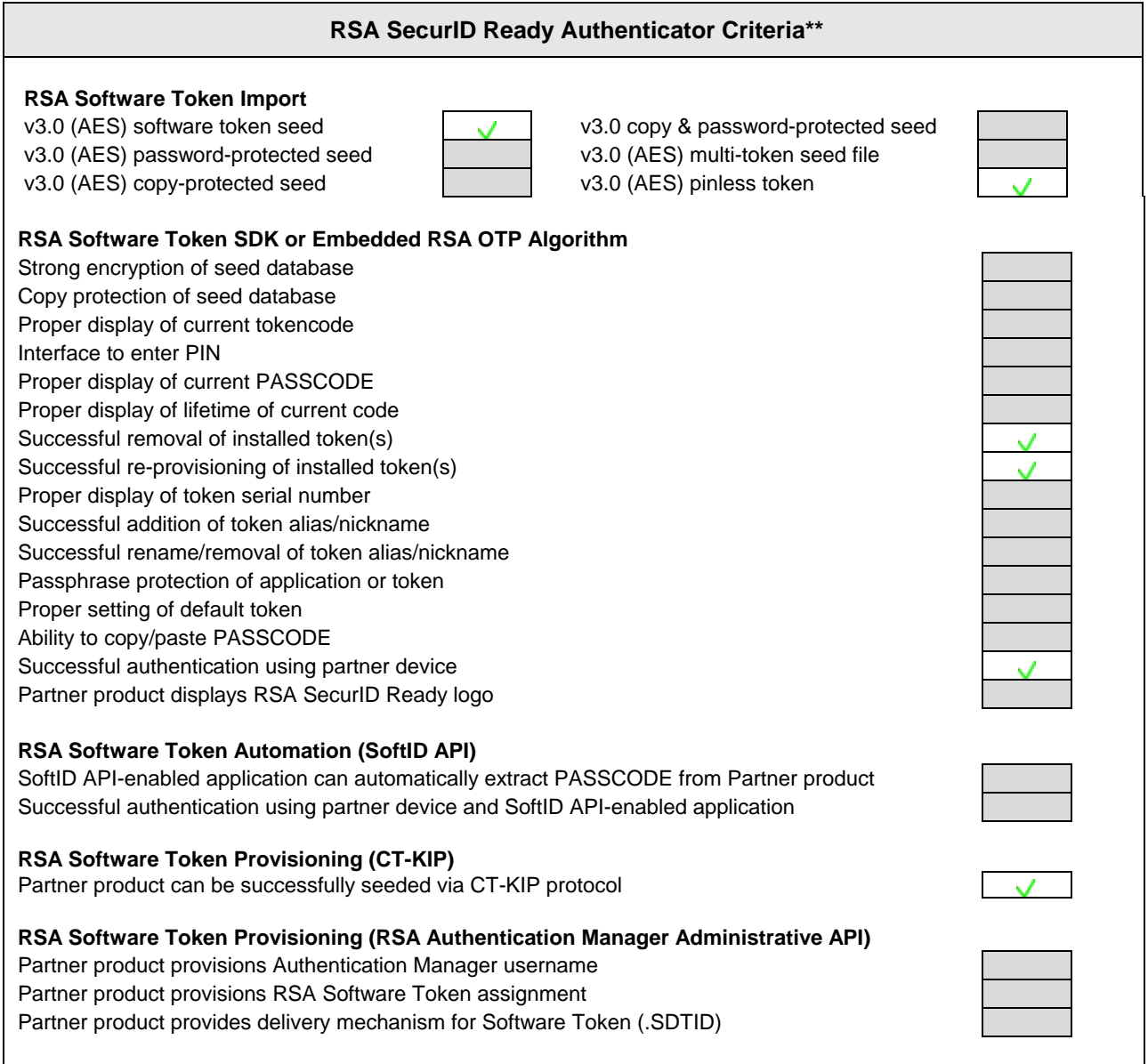

 $JEC/PAR$  = Pass  $X = \text{Fall N/A} = \text{Non-Available Function}$ 

*\*\*Openstream Cue-me is an application framework, therefore it is the responsibility of the third-party app to implement additional functionality such as displaying the passcodes and/or managing tokens if needed.* 

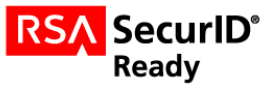

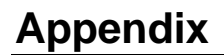

SCXML : State Chart XML (**http://www.w3.org/TR/scxml/***)* 

Multimodal Interaction – Based on W3C MMI standards (**http://www.w3.org/TR/mmi-arch/**)

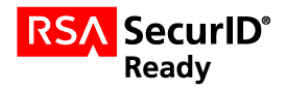